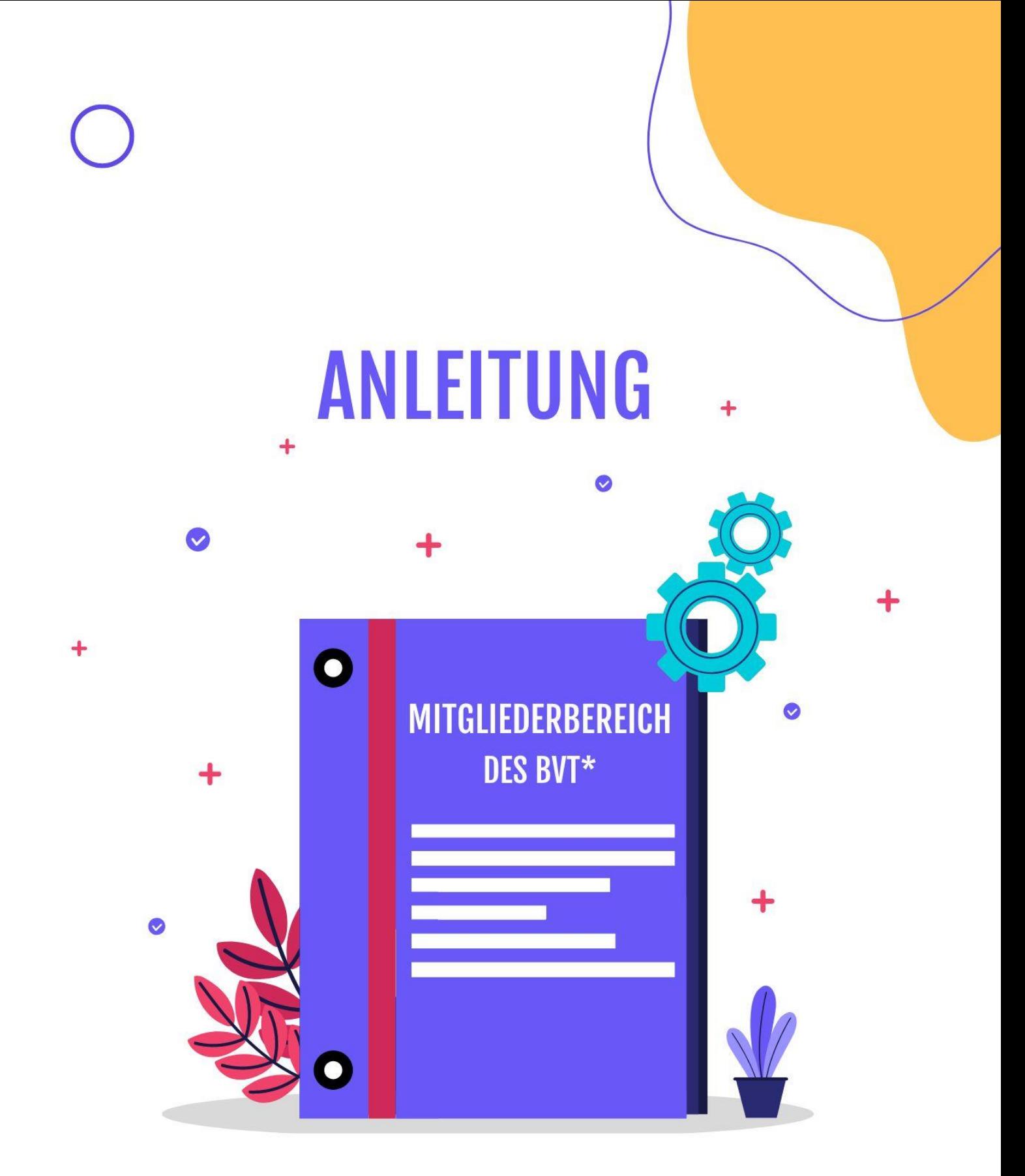

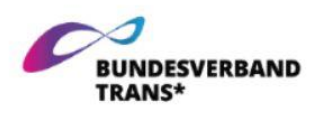

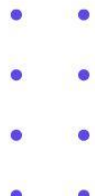

# Inhalt

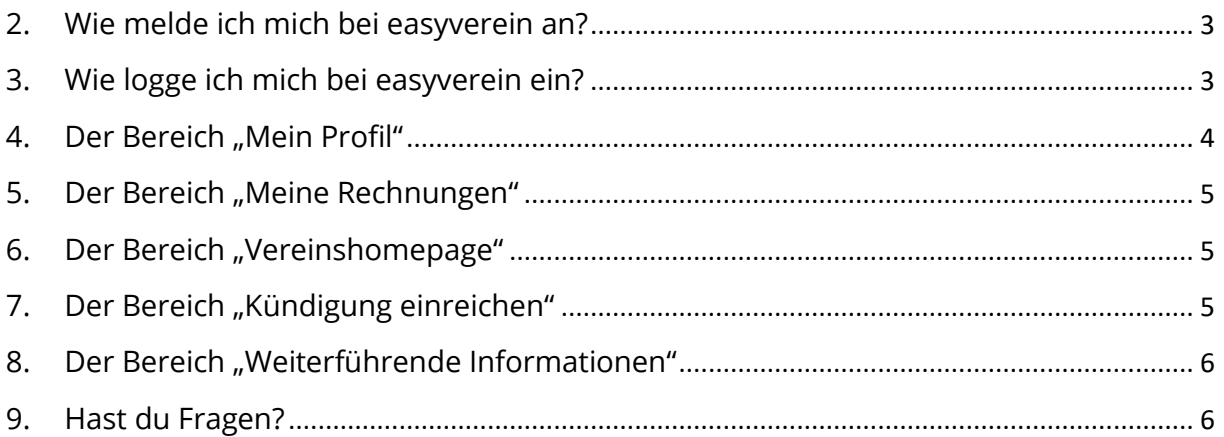

### 1. Was ist easyVerein und wofür verwenden wir es?

easyVerein ist ein nützliches Werkzeug für die Kommunikation mit unseren Mitgliedern. Hier können Mitglieder ihre Kontaktdaten und weitere Informationen anpassen, Rechnungen abrufen, Bescheinigungen herunterladen, Anträge stellen und auch die Mitgliedschaft kündigen.

#### <span id="page-2-0"></span>2. Wie melde ich mich bei easyverein an?

Wir haben dir eine E-Mail mit der Einladung, dich bei easyVerein anzumelden. Klicke gerne auf den Link, um dein Konto zu aktivieren.

#### <span id="page-2-1"></span>3. Wie logge ich mich bei easyverein ein?

Über die Webseite:

<https://easyverein.com/public/BVT/>

Hier kannst du deine E-Mail-Adresse und dein Passwort einfügen und auf "Anmelden" klicken.

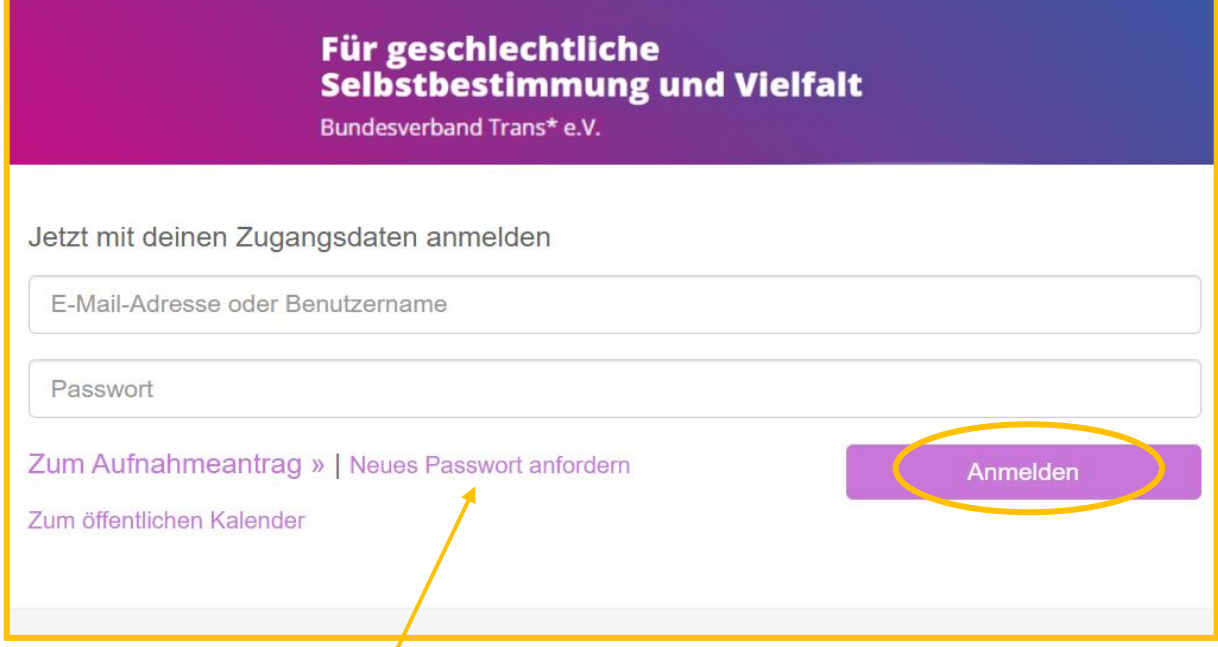

Falls du dein Passwort nicht mehr weiflt, kannst du auf "Neues Passwort anfordern" klicken.

<span id="page-3-0"></span>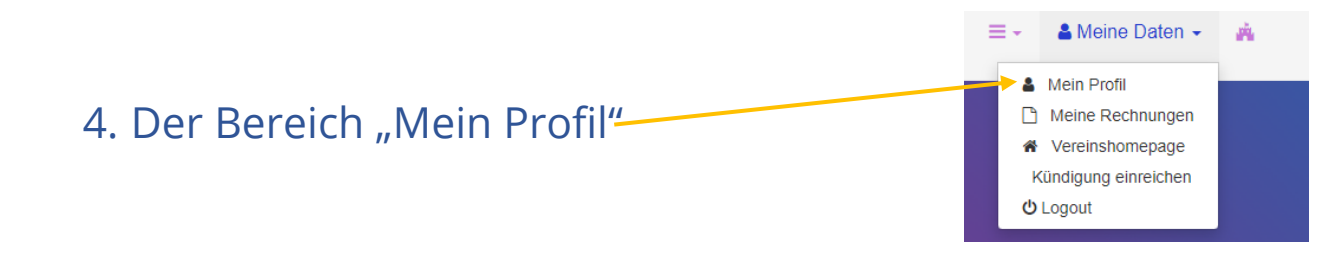

Hier kannst du deine Zugangsdaten wie E-Mail und Passwort ändern, deine Mitgliederdaten und auch deine Mitgliedschaftsbescheinigung als PDF herunterladen.

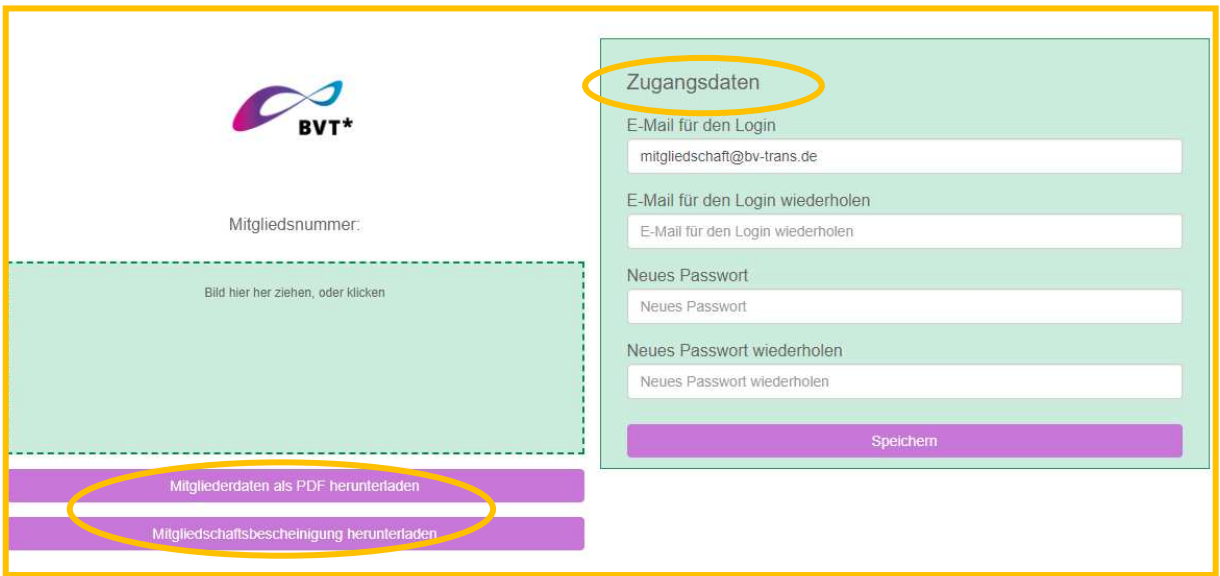

In diesem Bereich kannst du auch verschiedene Informationen einsehen und ‰ndern, wie deine Kontakt- und Kontodaten. Auch hier kannst du Urkunden und weiteren Unterlagen einsehen und dich für Verteiler an- und abmelden:

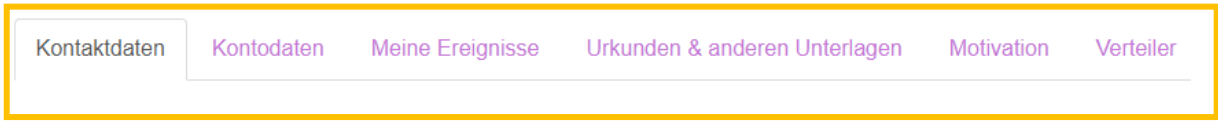

Wenn du eine Änderung vornimmst, denk immer daran, auf "speichern" zu klicken:

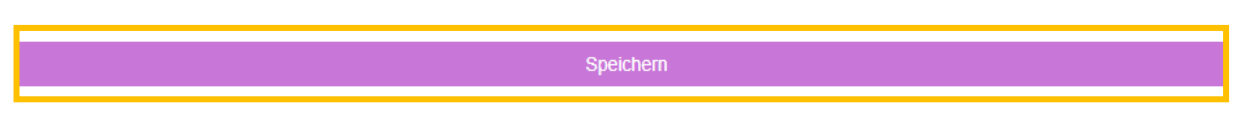

<span id="page-4-0"></span>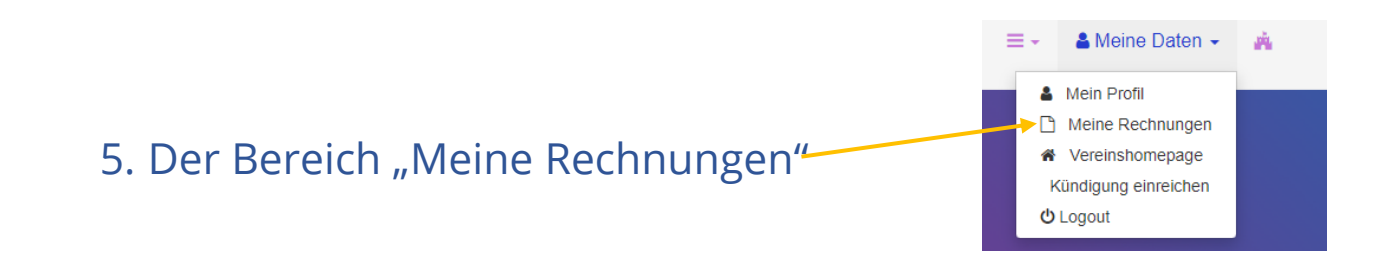

In diesem Bereich findest du alle Rechnungen und Stornos, die wir dir ausstellen. Diese kannst du auch herunterladen:

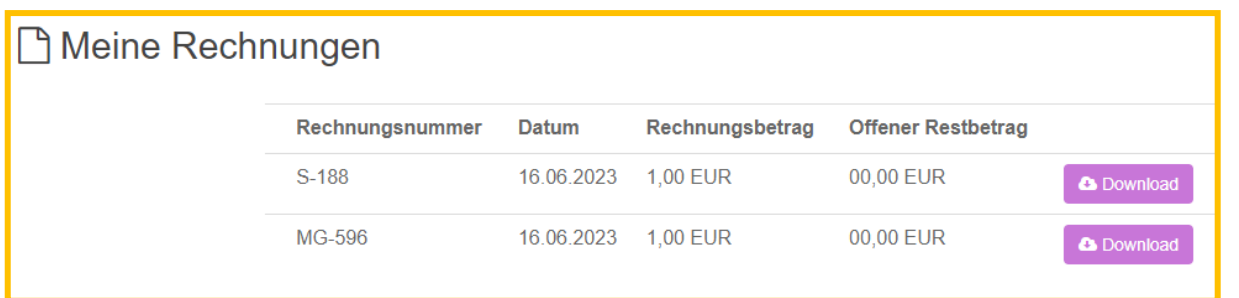

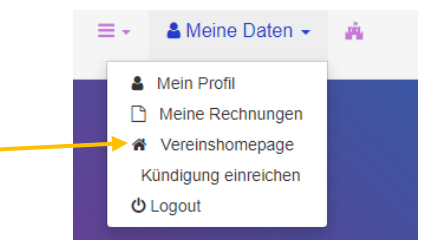

<span id="page-4-1"></span>6. Der Bereich "Vereinshomepage".

Wenn du auf "Vereinshomepage" klickst, wirst du auf die Webseite des BVT\* weitergeleitet.

<span id="page-4-2"></span>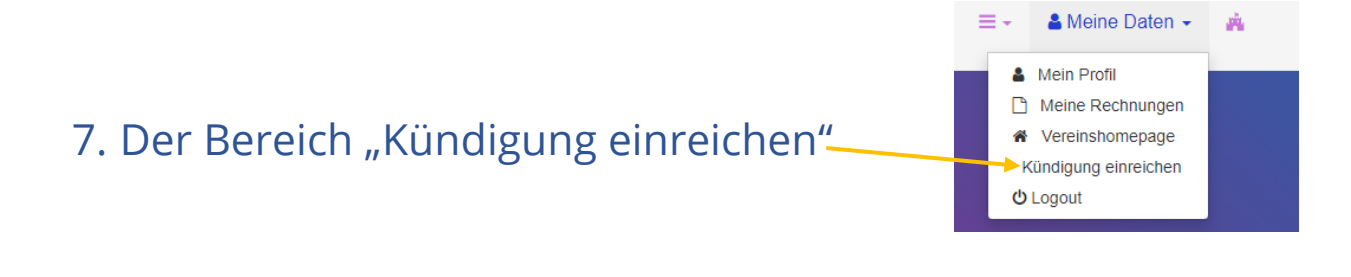

Wenn du auf "Kündigung einreichen" klickst, kannst du deine Mitgliedschaft kündigen. Dein Antrag auf Kündigung wird unserem Vorstand vorgelegt und du erhältst in den darauffolgenden Wochen eine Rückmeldung von uns.

## <span id="page-5-0"></span>8. Der Bereich "Weiterführende Informationen"

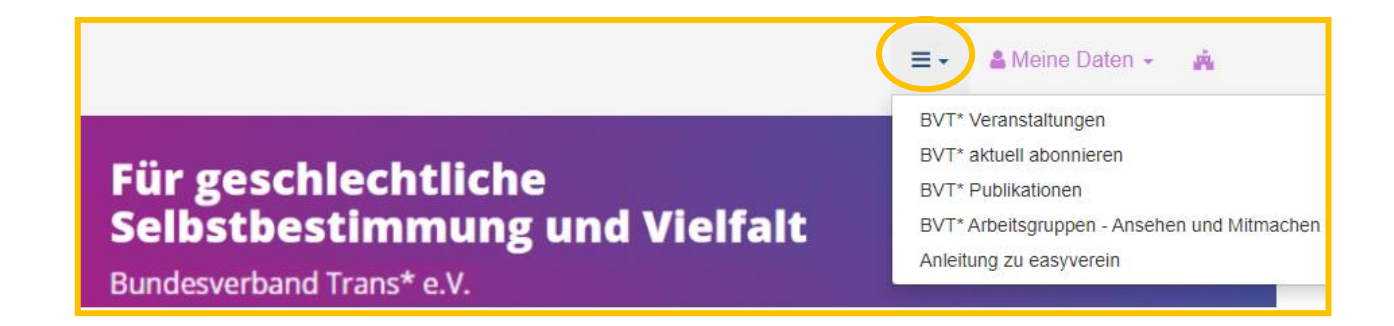

In diesem Bereich findest du verschiedene Links rund um den Verein, wie unsere Veranstaltungen, Publikationen, AGen oder diese Anleitung.

<span id="page-5-1"></span>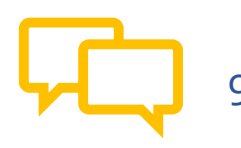

9. Hast du Fragen?

Dann schreib uns an [mitgliedschaft@bv-trans.de](mailto:mitgliedschaft@bv-trans.de) an!